## Kablosuz (Yalnızca Belirli Modellerde)

Kullanıcı Kılavuzu

© Copyright 2007 Hewlett-Packard Development Company, L.P.

Windows, Microsoft Corporation şirketinin ABD'de tescilli ticari markasıdır. Bluetooth, sahibinin ticari markasıdır ve Hewlett-Packard Company tarafından lisanslı olarak kullanılmaktadır.

Bu belgede yer alan bilgiler önceden haber verilmeksizin değiştirilebilir. HP ürünleri ve hizmetlerine ilişkin garantiler, bu ürünler ve hizmetlerle birlikte gelen açık garanti beyanlarında belirtilmiştir. Bu belgede yer alan hiçbir şey ek garanti oluşturacak şeklinde yorumlanmamalıdır. HP, işbu belgede yer alan teknik hatalardan veya yazım hatalarından ya da eksikliklerden sorumlu tutulamaz.

Birinci Basım: Ocak 2007

Belge Parça Numarası: 419705-141

# **İçindekiler**

#### **1 Tümleş[ik kablosuz aygıtlar](#page-4-0)**

#### **[2 Kablosuz denetimleri](#page-5-0)**

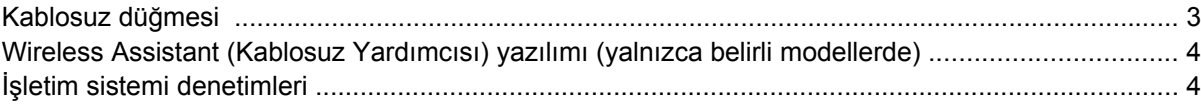

### **[3 Bluetooth özellikli kablosuz aygıtlar \(yalnızca belirli modellerde\)](#page-8-0)**

### **[4 WLAN aygıtları \(yalnızca belirli modellerde\)](#page-9-0)**

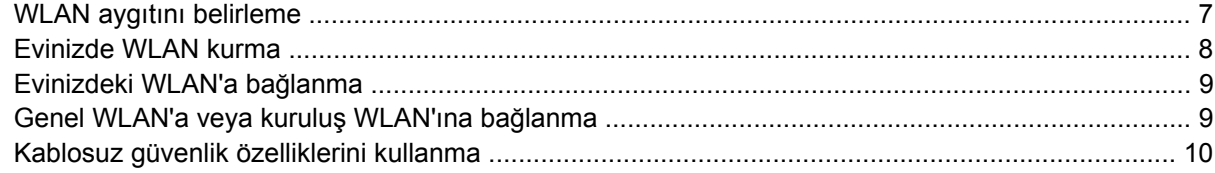

### **[5 WWAN aygıtları \(yalnızca belirli modellerde\)](#page-14-0)**

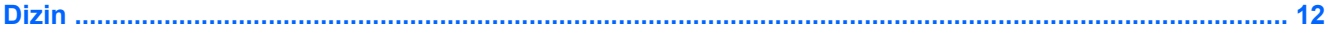

## <span id="page-4-0"></span>**1 Tümleşik kablosuz aygıtlar**

Kablosuz teknoloji, verileri kablolar yerine radyo dalgalarıyla aktararak bilgisayarı mobil hale getirir. Bilgisayarınız aşağıdaki tümleşik kablosuz aygıtlardan biri veya daha fazlasıyla donatılmış olabilir:

- Bluetooth® aygıtı: Bilgisayarlar, telefonlar, yazıcılar, kulaklıklar, hoparlörler ve kameralar gibi diğer Bluetooth kablosuz özellikli aygıtlara bağlanmak için bir kişisel alan ağı (PAN) oluşturur. Bir PAN içinde her aygıt diğer aygıtlarla doğrudan iletişim kurar ve aygıtların nispeten birbirine yakın (genelde birbirinden en çok 10 metre uzakta) olmaları gerekir.
- Kablosuz yerel ağ (WLAN) aygıtı: Bilgisayarı şirketlerdeki, evinizdeki ve havaalanları, restoranlar, kafeler, oteller ve üniversiteler gibi kamuya açık alanlardaki kablosuz yerel ağlara (genel olarak kablosuz ağlar, kablosuz LAN veya WLAN olarak adlandırılır) bağlar. Bir WLAN içinde her mobil kablosuz aygıt, birkaç yüz metre uzakta olabilen bir kablosuz erişim noktasıyla iletişim kurar.
- Kablosuz geniş alan ağı (WWAN) aygıtı: Cep telefonu (veri) kapsama alanında olduğunuz her zaman ve her yerde bilgi erişimi sağlar. Bir WWAN içinde her mobil aygıt genel bir baz istasyonuyla iletişim kurar. Genel taşıyıcılar, büyük coğrafi alanlarda baz istasyonu (cep telefonu kulelerine benzer) ağları kurarak, eyaletlerin, hatta bölgelerin/ülkelerin tümünü etkin bir şekilde kapsama alanına alırlar.

Kablosuz teknoloji konusunda daha fazla bilgi için<http://www.hp.com/go/techcenter/wireless>adresini ziyaret edin.

## <span id="page-5-0"></span>**2 Kablosuz denetimleri**

Bilgisayarınızdaki kablosuz aygıtları, aşağıdaki üç yöntemden birini kullanarak denetleyebilirsiniz:

- Kablosuz düğmesi veya kablosuz anahtarı (kablosuz düğmesi olarak anılır)
- Wireless Assistant (Kablosuz Yardımcısı) yazılımı (yalnızca belirli modellerde)
- İşletim sistemi denetimleri (kurulum yardımcı programı)

## <span id="page-6-0"></span>**Kablosuz düğmesi**

Bilgisayarın modeline bağlı olarak, bir kablosuz düğmesi, bir veya daha fazla kablosuz aygıtı ve bir veya iki kablosuz ışığı bulunur. Bilgisayarınızdaki tüm kablosuz aygıtlar, bilgisayarınızı açtığınızda kablosuz ışığı yanacak (mavi) şekilde etkinleştirilmiştir.

Kablosuz ışığı, tek tek aygıtların durumunu yansıtmaz, kablosuz aygıtlarınızın *genel* güç durumunu gösterir. Kablosuz ışığı mavi yanıyorsa, en az bir kablosuz aygıtı açıktır. Kablosuz ışığı kapalıysa, *tüm* kablosuz aygıtları kapalıdır.

**Not** Bazı modellerde, tüm kablosuz aygıtlar kapalı olduğunda kablosuz ışığı sarı renkte yanar.

Kablosuz aygıtlar fabrikada etkinleştirildiğinden, kablosuz aygıtları aynı anda açmak veya kapatmak için kablosuz düğmesini kullanabilirsiniz. Kablosuz aygıtları tek tek kontrol etmek için Wireless Assistant (Kablosuz Yardımcısı) yazılımı (yalnızca belirli modellerde) veya kurulum yardımcı programı kullanılabilir.

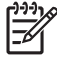

**Not** Kablosuz aygıtlar *devre dışı* ise, kablosuz düğmesi siz aygıtları yeniden etkinleştirene kadar çalışmaz.

### <span id="page-7-0"></span>**Wireless Assistant (Kablosuz Yardımcısı) yazılımı (yalnızca belirli modellerde)**

Kablosuz aygıt etkinleştirildiğinde, Wireless Assistant (Kablosuz Yardımcısı) yazılımı kullanılarak açılabilir ve kapatılabilir. Ancak, kablosuz aygıt devre dışı bırakıldıktan sonra, Wireless Assistant (Kablosuz Yardımcısı) kullanılarak açılabilmesi veya kapatılabilmesi için önce etkinleştirilmesi gerekir.

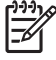

**Not** Kablosuz aygıtın etkinleştirilmesi veya açılması bilgisayarı otomatik olarak bir ağa veya Bluetooth özellikli aygıta bağlamaz.

Kablosuz aygıtların durumunu görüntülemek için Windows Mobility Center'da Wireless Assistant (Kablosuz Yardımcısı) simgesini (tablosuz Yardımcısı) simgesini (tablosuz Yardım.

Wireless Assistant (Kablosuz Yardımcısı) hakkında daha fazla bilgi için:

- **1.** Windows Mobility Center'da simgesini tıklatarak Wireless Assistant (Kablosuz Yardımcısı) yazılımını açın.
- **2. Help** (Yardım) düğmesini tıklatın.

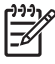

**Not** Kurulum Yardımcı Programı'nda devre dışı bırakılmışlarsa, kablosuz aygıtları kontrol etmek için Wireless Assistant (Kablosuz Yardımcısı)'nı kullanamazsınız. Daha fazla bilgi için Wireless Assistant çevrimiçi Yardım'a bakın.

### **İşletim sistemi denetimleri**

Bazı işletim sistemleri ve istemci yöneticileri de tümleşik aygıtları ve kablosuz bağlantısını yönetmek için bir yol sağlarlar. Daha fazla bilgi için işletim sisteminiz veya istemci yöneticinizle ilgili belgelere bakın.

## <span id="page-8-0"></span>**3 Bluetooth özellikli kablosuz aygıtlar (yalnızca belirli modellerde)**

Bluetooth özellikli aygıt, geleneksel olarak aşağıdaki gibi elektronik aygıtları bağlayan fiziksel kablo bağlantılarının yerini alan kısa mesafeli kablosuz iletişim sağlar:

- Ağ erişim noktaları
- Bilgisayarlar (masaüstü, dizüstü, PDA)
- Telefonlar (mobil, kablosuz, akıllı telefon)
- Görüntüleme aygıtları (yazıcı, kamera)
- Ses aygıtları (kulaklık, hoparlörler)

Bluetooth aygıtları, Bluetooth aygıtlarından oluşan bir kişisel alan ağı (PAN) oluşturmanızı sağlayan eşdüzeyli özelliğini sağlar. Bluetooth aygıtlarını yapılandırma ve kullanma hakkında bilgi için Bluetooth çevrimiçi Yardım'a başvurun.

## <span id="page-9-0"></span>**4 WLAN aygıtları (yalnızca belirli modellerde)**

Bir WLAN aygıtıyla, kablosuz yönlendirici veya kablosuz erişim noktası aracılığıyla bağlanan diğer bilgisayarlar ve aksesuarlardan oluşan bir kablosuz yerel ağa bağlanabilirsiniz.

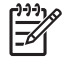

**Not** Kablosuz erişim noktası ve kablosuz yönlendirici terimleri genellikle birbirinin yerine kullanılır.

- Kuruluş WLAN'ı veya genel WLAN gibi büyük ölçekli bir WLAN, genellikle çok sayıda bilgisayar ve donatıyı barındırabilen ve kritik ağ işlevlerini ayırabilen kablosuz erişim noktaları kullanır.
- Ev veya küçük ofis WLAN'ı genellikle, birkaç kablosuz ve kablolu bilgisayarın ek donanım veya yazılım gerektirmeden Internet bağlantısını, yazıcıyı ve dosyaları paylaşmasına olanak tanıyan kablosuz bir yönlendirici kullanır.

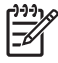

**Not** Bilgisayarınızda WLAN aygıtını kullanmak için bir WLAN altyapısına (servis sağlayıcısı veya genel veya kurumsal bir ağ aracılığıyla sağlanır) bağlanmanız gerekir.

WLAN aygıtlarına sahip olan bilgisayarlar, dört IEEE fiziksel katman endüstri standardından birini veya daha fazlasını destekleyebilir:

- İlk popüler standart olan 802.11b, en fazla 11 Mb/s veri hızını destekler ve 2,4 GHz frekansında çalışır.
- 802,11g en fazla 54 Mb/sn veri hızını destekler ve 2,4 GHz frekansta çalışır. 802.11g özellikli WLAN aygıtları 802.11b özellikli aygıtlarla geriye dönük olarak uyumludur, bu nedenle de aynı ağda çalışabilirler.
- 802.11a en fazla 54 Mb/sn veri hızını destekler ve 5 GHz frekansta çalışır.

**Not** 802.11a, 802.11b ve 802.11g ile uyumlu değildir.

● 802.11n 270 Mbps hıza kadar veri hızlarını destekler ve 2,4 GHz veya 5 GHz değerlerde çalışarak 802.11a, b ve g ile geriye dönük olarak uyum sağlar.

## <span id="page-10-0"></span>**WLAN aygıtını belirleme**

Kablosuz ağı kurmak için tümleşik WLAN aygıtının bilgisayarınızda yüklü olduğunu belirleyin:

 $\begin{bmatrix} \frac{1}{2} & \frac{1}{2} \\ \frac{1}{2} & \frac{1}{2} \end{bmatrix}$ **Not** Windows'ta bilgisayarınızın güvenlğini artırmak için Kullanıcı Hesabı Denetimi özelliği de bulunur. Uygulamaları yüklemek, yardımcı programları çalıştırmak veya Windows ayarlarını değiştirmek gibi görevler için sizden izin veya parola istenebilir. Daha fazla bilgi için Windows çevrimiçi Yardım'a başvurun.

- **1. Başlat > Bilgisayar > Sistem özellikleri** sekmesini seçin.
- **2.** Sol bölmede **Aygıt Yöneticisi**'ni tıklatın.
- **3.** Ağ bağdaştırıcıları listesinden WLAN aygıtını bulun. WLAN aygıtı listesi *kablosuz*, *kablosuz LAN*, *WLAN* veya *802.11* terimlerini içerebilir.

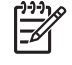

**Not** Listede WLAN aygıt yoksa, bilgisayarınızda tümleşik bir WLAN aygıtı yoktur veya WLAN aygıtının sürücüsü doğru olarak yüklenmemiştir.

### <span id="page-11-0"></span>**Evinizde WLAN kurma**

Windows® Ağ ve Paylaşım Merkezi ile WLAN ağını destekler. Evinizde WLAN kurmak ve Internet'e bağlanmak için aşağıdaki donanıma ihtiyacınız vardır:

- Geniş bantlı bir modem (DSL veya kablo) **(1)** ve bir Internet servis sağlayıcısından (ISS) satın alınan yüksek hızlı Internet servisi
- Kablosuz yönlendirici (ayrıca satın alınır) **(2)**
- Kablosuz bilgisayar **(3)**

Aşağıdaki şekilde Internet'e bağlı bir kablosuz ağ kurulumu örneği gösterilmiştir.

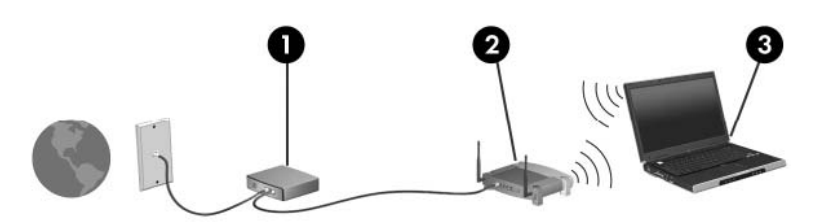

Ağınız büyüdükçe, Internet'e erişmesi için ağa kablosuz ve kablolu başka bilgisayarlar bağlanabilir.

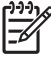

**Not** Ev WLAN'ı kurma konusunda daha fazla yardıma gereksinim duyarsanız, yönlendirici üreticinize veya ISS'nize başvurun.

## <span id="page-12-0"></span>**Evinizdeki WLAN'a bağlanma**

WLAN kullanılmadan önce, bilgisayarların bağlanmış olması gerekir. WLAN'a bağlanmak için:

WLAN aygıtının açık olduğundan emin olun. Açıksa kablosuz ışığı da açıktır. Kablosuz ışığı kapalıysa kablosuz aygıtı açın.

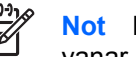

**Not** Bazı modellerde, tüm kablosuz aygıtlar kapalı olduğunda kablosuz ışığı sarı renkte yanar.

- Yönlendiricinizin doğru olarak yüklendiğinden ve yapılandırıldığından emin olun. Yönergeler için yönlendiricinizin belgelerine bakın veya yardım için yönlendirici üreticinizi arayın.
- Windows Ağ ve Paylaşım Merkezi'ni açın ve bilgisayarınızı WLAN ağına bağlamak için Ağa bağlan seçeneğini kullanın.

**Not** İşlevsel uzaklık (kablosuz sinyallerinin gidebildiği mesafe), WLAN uygulamasına, yönlendirici üreticisine ve duvarlardan ve diğer elektronik aygıtlardan kaynaklanabilecek girişime bağlıdır.

WLAN kullanımı hakkında daha fazla bilgi için:

- ISS'nizden aldığınız bilgilerin yanı sıra kablosuz yönlendiricinizle ve diğer WLAN donanımıyla birlikte verilen belgelere de bakın.
- Yardım ve Destek'te sağlanan bilgilere ve Web sitesi bağlantılarına erişin.
- <http://www.hp.com/go/techcenter/wireless>adresini ziyaret edin.

## **Genel WLAN'a veya kuruluş WLAN'ına bağlanma**

ISS'nize başvurun veya Web'de bulunduğunuz yere yakın genel WLAN'ların listesini arayın. Genel WLAN ağlarını listeleyen Web siteleri arasında Cisco Internet Mobile Office Wireless Locations, Hotspotlist ve Geektools bulunur. Her genel WLAN konumyla ilgili maliyet ve bağlantı gereksinimlerini denetleyin.

Bilgisayarınızı kuruluş WLAN'ına bağlama konusunda bilgi için ağ yöneticinize veya BT bölümünüze başvurun.

## <span id="page-13-0"></span>**Kablosuz güvenlik özelliklerini kullanma**

Ev WLAN'ı kurarken veya mevcut bir genel WLAN'a erişirken, ağınızı yetkisiz erişimden korumak için daima güvenlik özelliklerini etkinleştirin. En sık kullanılan güvenlik düzeyleri WPA-Personal (Wi-Fi Protected Access-Personal) ve WEP'tir (Wired Equivalent Privacy).

Bir ağ kurarken aşağıdaki güvenlik önlemlerinden birini veya birden fazlasını kullanmalısınız:

- Yönlendiricide WPA-Personal veya WEP güvenlik şifrelemesini etkinleştirin.
- Varsayılan ağ adını (SSID) ve parolasını değiştirin.
- **•** Güvenlik duvarı kullanın.
- Web tarayıcınızda güvenliği ayarlayın.

WLAN güvenliği hakkında daha fazla bilgi için şu adresteki HP Web sitesini ziyaret edin: <http://www.hp.com/go/wireless> (yalnızca İngilizce).

## <span id="page-14-0"></span>**5 WWAN aygıtları (yalnızca belirli modellerde)**

WWAN aygıtları bilgisayarınızın WLAN'lara kıyasla daha fazla yerden ve daha geniş alanlar üzerinde Internet'e erişmesini sağlar. WWAN aygıtı kullanmak, çoğunlukla cep telefonu ağı işleticisi olan bir ağ servisi sağlayıcısını gerektirir. WWAN kapsama alanı, cep telefonu ses kapsama alanına benzer.

WWAN, bir servis sağlayıcısından veri servisi planıyla birlikte kullanıldığında, yolda, şehrin veya ülkenin/ bölgenin başka yerindeyken Internet'e bağlı kalma, e-posta gönderme veya şirket ağınıza bağlanma özgürlüğü tanır.

WWAN aygıtlarını yapılandırma ve kullanma hakkında bilgi için [http://www.hp.com/go/](http://www.hp.com/go/broadbandwireless) [broadbandwireless](http://www.hp.com/go/broadbandwireless) adresini ziyaret edin.

## <span id="page-15-0"></span>**Dizin**

#### **B**

Bluetooth aygiti [5](#page-8-0)

#### **E**

evde WLAN kurulumu [8](#page-11-0)

#### **G**

genel WLAN bağlantısı [9](#page-12-0) güvenlik kablosuz [10](#page-13-0)

#### **I**

Internet bağlantısı kurma [8](#page-11-0)

### **K**

kablosuz a ğ aç ıklama [1](#page-4-0) kablosuz a ğ (WLAN) çal ı ş ılabilen uzakl ık [9](#page-12-0) ev bağlantısı [9](#page-12-0) genel WLAN bağlantısı [9](#page-12-0) gerekli donan ım [8](#page-11-0) güvenlik [10](#page-13-0) kuruluş WLAN bağlantısı [9](#page-12-0) kablosuz ayg ı t kablosuz a ğ [1](#page-4-0) kablosuz denetimleri dü ğme [2](#page-5-0) ışık [2](#page-5-0) kablosuz dü ğmesi [2](#page-5-0) kablosuz ışığı [2](#page-5-0) kuruluş WLAN bağlantısı [9](#page-12-0)

#### **W**

WLAN [6](#page-9-0) *Ayrıca bkz* kablosuz a ğ WWAN [11](#page-14-0) *Ayrıca bkz* kablosuz a ğ

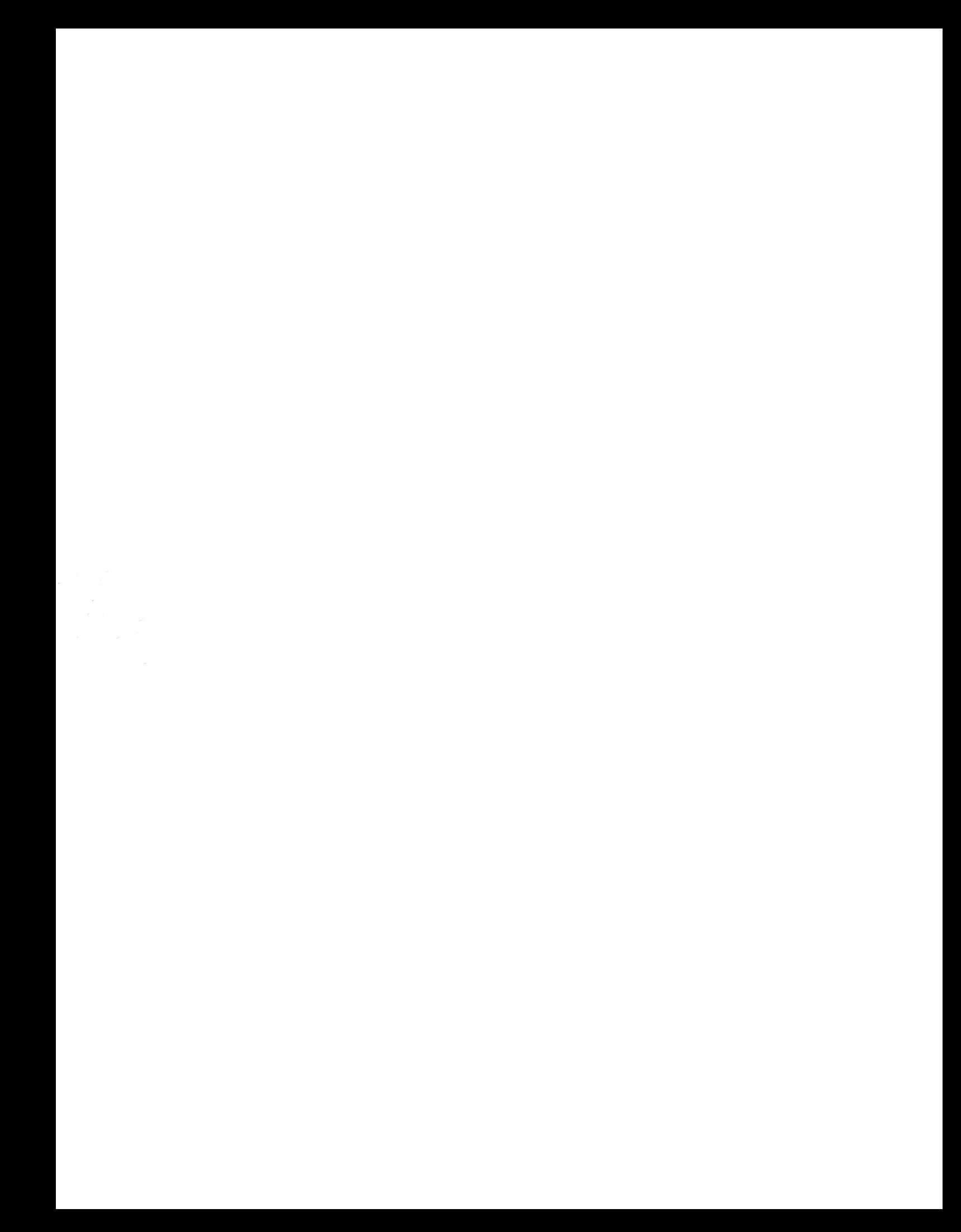